Bachelor Thesis

June 20, 2017

# Smart–IVC

Enhanced Visualization of Cities Through Smart Visual Queries

# Andrea Vicari

# *Abstract*

Cities constantly evolve, with the appearance of new neighborhoods and the disappearance of old buildings. Information about cities are nowadays stored as static data inside huge storages where it is difficult and slow to retrieve particular information. Moreover, different data sources about cities are not aggregated since they are provided by both public websites on the Internet and by public sectors of the city.

A visualization can help supporting any decision that involves city evolution, especially in the contest of what is called a Smart City. No such service exists that provides a unique environment in which the user can both visualize a city and interact with its elements. The only technologies available are either not exhaustive or too complex to use. For example, it is possible to find technologies online that are limited to provide a 3D–visualization without any kind of interaction between the map and the user.

Smart–IVC provides an interactive 3D–visualization model of cities, integrating heterogeneous data, and supporting complex visual queries. Smart–IVC is an application accessible by everyone (since it is both user–friendly and publicly available) and that aims to enhance the city visualization, getting closer to the user needs.

Advisor's approval (Prof. Michele Lanza): Date:

# Contents

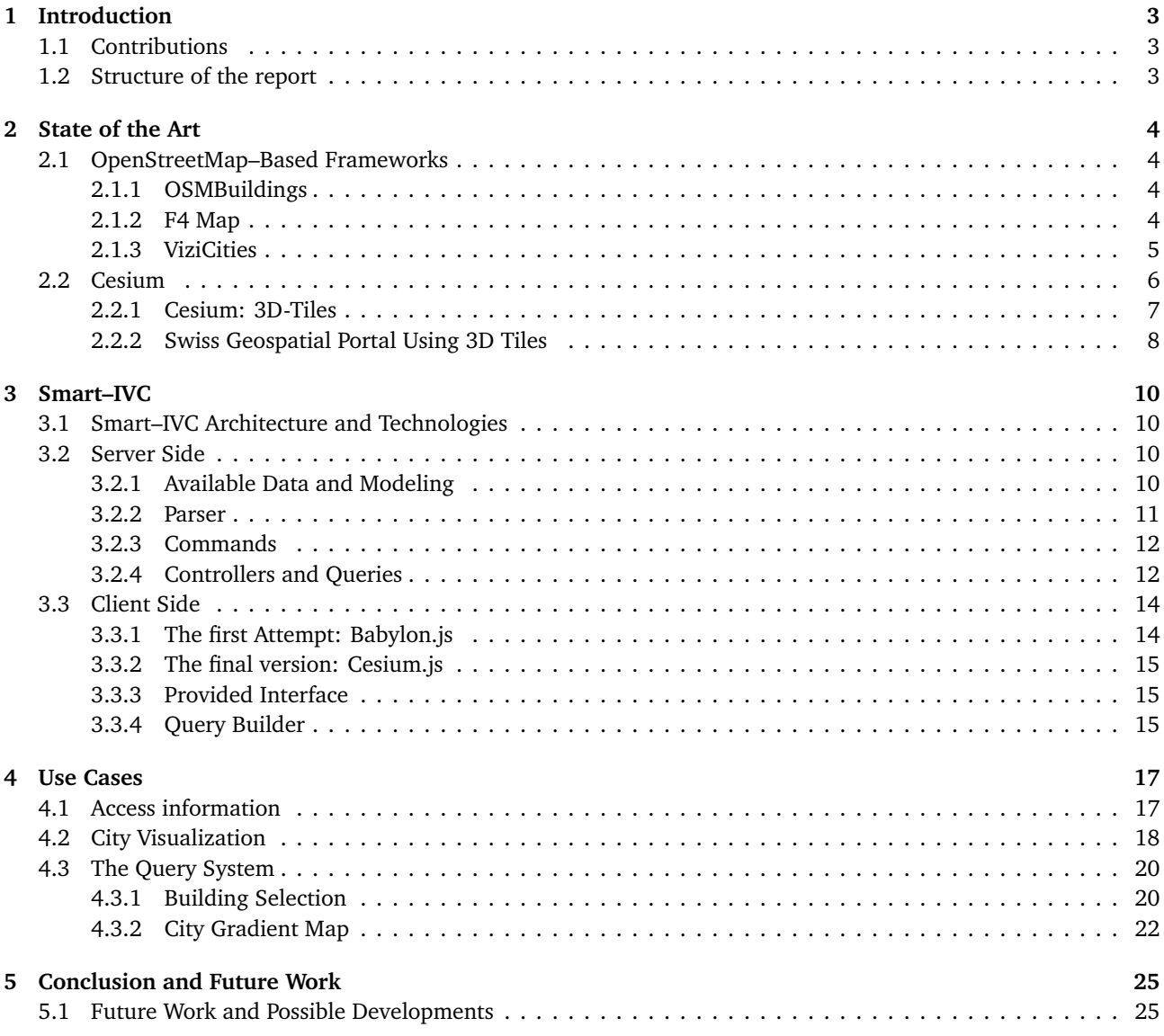

# List of Figures

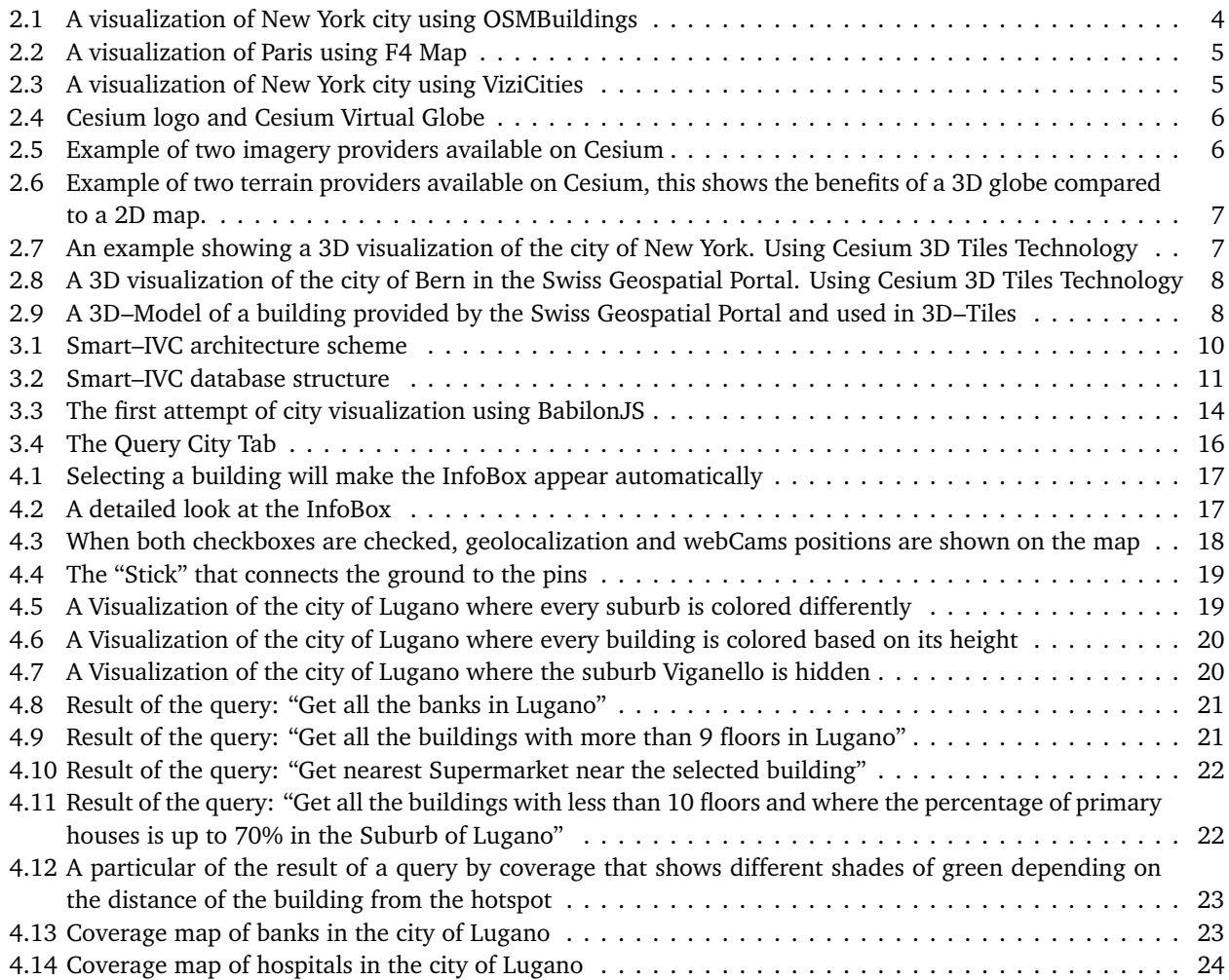

# <span id="page-3-0"></span>1 Introduction

Cities nowadays are in constant evolution. They change their structure over time through the appearance of new entities and the disappearance of old ones, thus they are very unsteady and prone to changes. Important changes might be considered with regard to the deployment and management of all types of infrastructures within cities. For example, the decision of which building to demolish in order to make space for the construction of a new mall in a city.

Moreover, cities have a significant impact on the economic and social development of nations: they represent the real foundation where people live, where companies have their business and in which numerous services are provided. Often, a city overview is not available, so decision may be taken without having a big picture of the surrounding environment. This could prevent choices that might have a negative impact on the current city, reducing the efficiency and the life quality of the citizens. Also, data is not very well aggregated since different information about the same city can be provided by different public and online services for example Google and OpenStreetMap or by public city entities like the cadastre office.

To control these changes and to aggregate this data, a visualization, which provides a city overview, is required. Such a visualization is considered to be the first step towards what it is called a Smart City. A Smart City can be defined as a city which uses information and communication technologies so that its critical infrastructure as well as its components and public services provided are more interactive, efficient and so that citizens can be made more aware of them.

# <span id="page-3-1"></span>1.1 Contributions

Smart–IVC aims to solve the problem generated by the static and non–aggregated nature of data regarding cities (as mentioned above) through an Interactive 3D model. Therefore, the main contributions provided by Smart–IVC:

- The visualization of a 3D city model. As a use case for this Bachelor Project, the city of Lugano has been taken into account.
- The interactivity that the user has with the entities of the city: buildings can be clicked in order to receive information about them and to receive information between the selected building itself and the rest of the entities in the city.
- The possibility to have a graphical city overview using a very intuitive system of visual queries which produce results that are immediately visible through the highlighting or coloring of the buildings.

# <span id="page-3-2"></span>1.2 Structure of the report

- **Chapter 2** discusses the state of the art. It introduces already existing tools which allow city visualization in a virtual environment. In particular, it focuses on tools that use the Cesium framework comparing and contrasting the existing features with the ones proposed in Smart–IVC.
- **Chapter 3** is the main chapter of the entire report. It shows how Smart–IVC has been developed step by step. The decisions that have been taken and the technologies adopted will be explained and discussed in detail starting from the parsing of the unique .xml file provided by the Comune of Lugano and ending with the final result (i.e., the 3D–visualization of the entire city).
- **Chapter 4** illustrates and shows some use cases of the application. Then we will illustrate and explain in detail examples, in order to show the features proposed by Smart–IVC.
- **Chapter 5** concludes this report. Here, the current limitations of the application will be presented. Finally, we will discuss and analyze the future work and the different paths that Smart–IVC might take.

# <span id="page-4-0"></span>2 State of the Art

City visualization is a subject undergoing intense study, therefore it is easy to find new projects about it everyday on the Internet. Still, the uniqueness of Smart–IVC resides on the fact that it provides not only a visualization of a city but, above all, it gives the user the possibility to interact with the city itself through a simple system of visual queries.

Before getting into the details with Smart–IVC, we will clarify the current state of city visualization and, since the projects about this topic are so various and so many, in this Chapter, we will present the ones that relate most with the final outcome of this Bachelor Project.

At first, we will present some 3D–city–model based on OpenStreetMap data, as **OSMBuildings**, **F4 Map** and **ViziCities**. Then, we will introduce the **Cesium framework**, since it has been used as a basis for Smart–IVC. At the end, we will analyze the work done by the **Swiss Geospatial Portal** (still using Cesium), in order to compare it with the application described in this report.

# <span id="page-4-1"></span>2.1 OpenStreetMap–Based Frameworks

OpenStreetMap $^1$  $^1$  is a project that creates and distributes free geographic data for the world. During the last decade, the third dimension has become a growing topic at OpenStreetMap, so it is now possible to add detailed buildings and a lot of minor objects. Here, some of the frameworks that use this data, will be analyzed.

# <span id="page-4-2"></span>2.1.1 OSMBuildings

OSMBuildings<sup>[2](#page-4-6)</sup> is an engine for displaying 3D buildings on a web map. It uses information on buildings provided by OpenStreetMap and it renders them on a map layer.

<span id="page-4-4"></span>Although in some cases, buildings are very detailed (e.g., in big cities like New York or Berlin), it provides only a visualization without any kind of interaction.

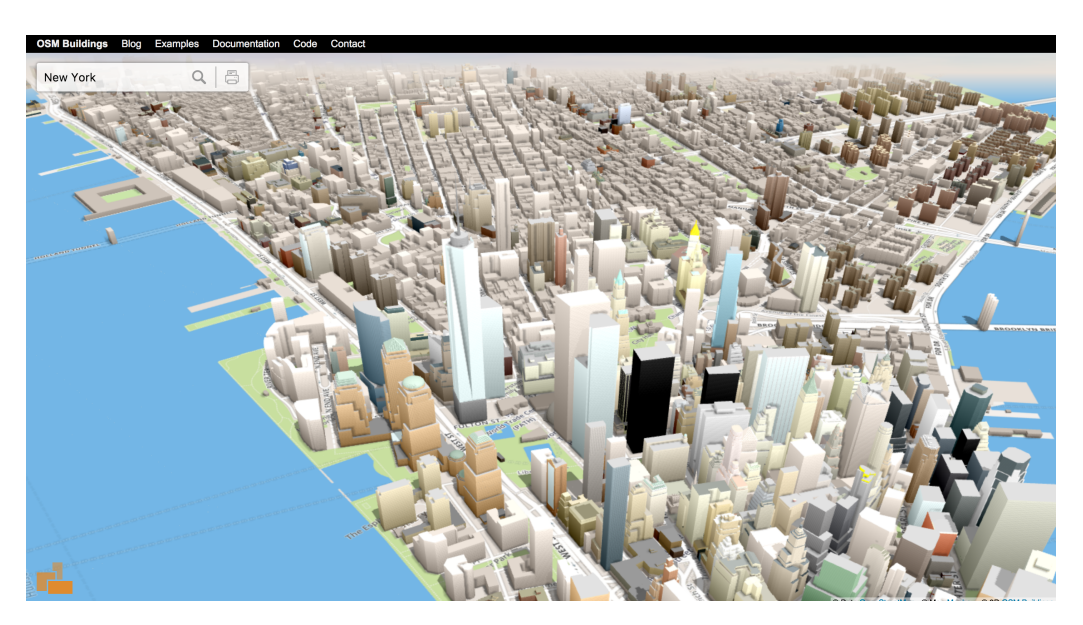

**Figure 2.1.** A visualization of New York city using OSMBuildings

## <span id="page-4-3"></span>2.1.2 F4 Map

The F4 Map<sup>[3](#page-4-7)</sup> is an OSM-based 3D map using the WebGL technology. Also, this map uses Open Street Map's buildings but also adds some non–OSM–provided features like trees, cranes and other data.

F4 Map uses 3D models of some specific buildings that are not based on buildings data in OpenStreetMap (e.g. the Eiffel Tower in the example below).

<span id="page-4-5"></span><sup>1</sup>OpenStreetMap: phttp://www.openstreetmap.org/

<span id="page-4-6"></span><sup>2</sup>OSMBuildings: https://osmbuildings.org/

<span id="page-4-7"></span><sup>3</sup>F4 Map: http://demo.f4map.com/

<span id="page-5-1"></span>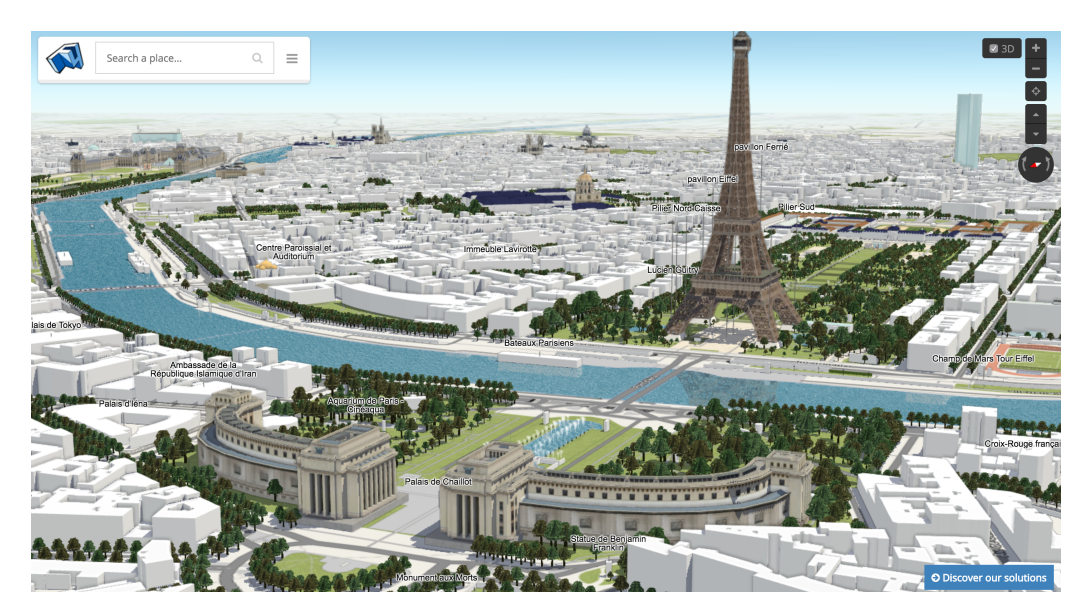

**Figure 2.2.** A visualization of Paris using F4 Map

Unfortunately, the F4 group does not provide any kind of documentation and this project is not open source.

## <span id="page-5-0"></span>2.1.3 ViziCities

The third and last map that uses OSM information about buildings is ViziCities<sup>[4](#page-5-3)</sup>, a framework for 3D geospatial visualization in the browser. Its code is available on GitHub since it is an OpenSource project but they are still at a prototypical version of what the application is intended to be.

It allows the developer to add some useful information to the map like routes and GeoJSON (i.e., a format for encoding a variety of geographic data structures) but is still very limited and not very prone to interactivity. For example, use cases are accessible by different urls and they limit the user experience to just a visualization of buildings or roads. Therefore, it is not possible to interact with the entities shown in the city.

<span id="page-5-2"></span>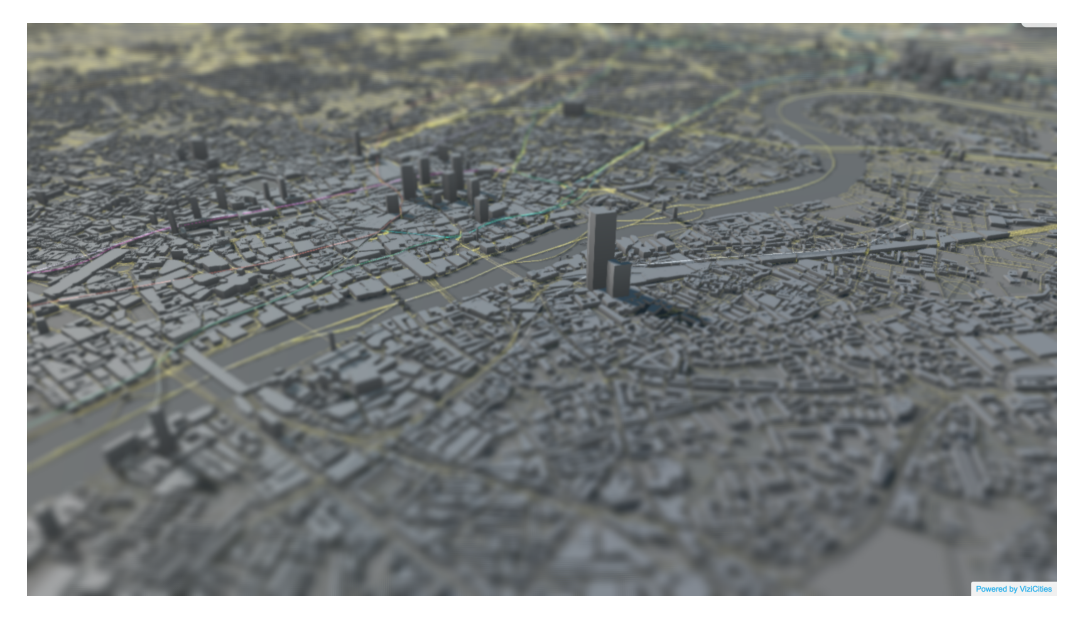

**Figure 2.3.** A visualization of New York city using ViziCities

<span id="page-5-3"></span><sup>4</sup>ViziCities: https://github.com/UDST/vizicities

<span id="page-6-1"></span><span id="page-6-0"></span>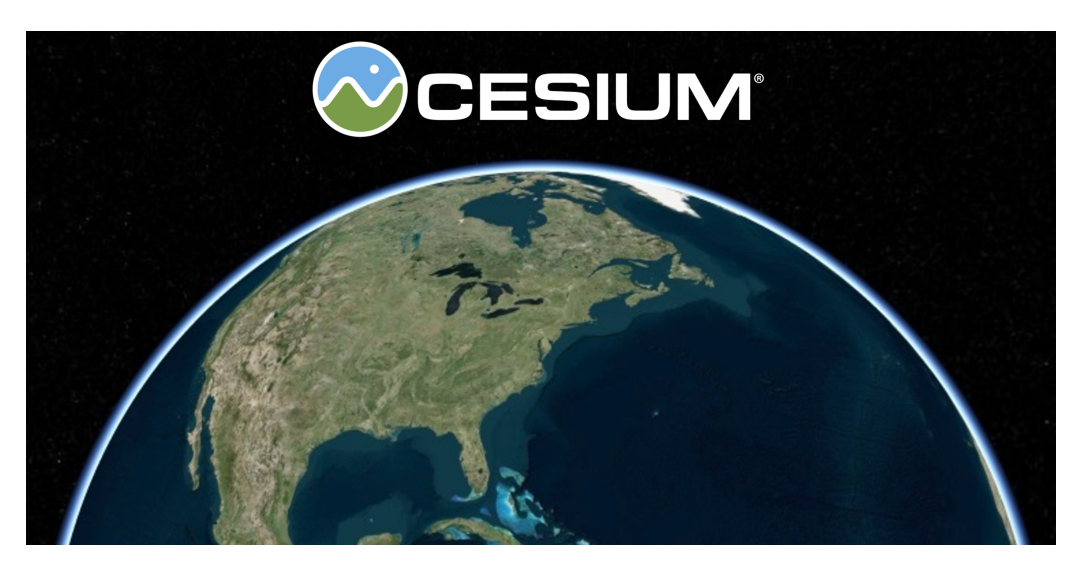

**Figure 2.4.** Cesium logo and Cesium Virtual Globe

Cesium<sup>[5](#page-6-3)</sup> is an open-source JavaScript library for world-class 3D globes and maps that is used to create a web-based globe and map for visualizing dynamic data. This framework runs using WebGL, a JavaScript API for rendering 3D graphics within any compatible web browser that allows GPU–accelerated usage of physics, image processing, and effects as part of the web page canvas.

The features that Cesium provides are the following:

- **A virtual globe:** a three-dimensional software model or representation of the Earth that allows the user to freely move around in the virtual environment by changing the viewing angle and position.
- <span id="page-6-2"></span>• **Different imagery providers:** it allows drawing and layerering on high-resolution imagery (maps) from several standard services directly on the virtual globe. Between these services there are Bing $^6$  $^6$  and MapBox $^7$  $^7$  as shown in Figure [2.5.](#page-6-2)

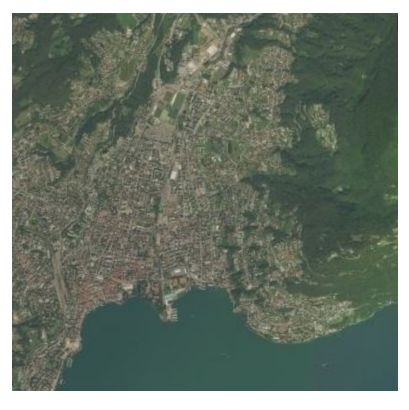

**(a)** High-resolution, mesh-based terrain provided by Bing

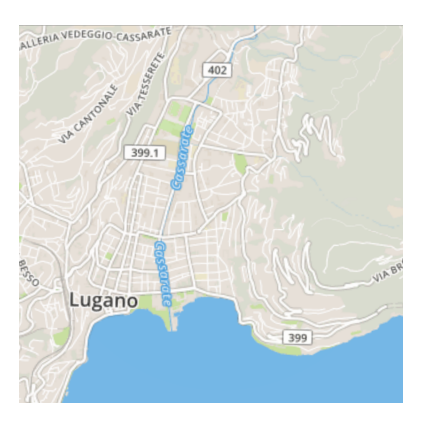

**(b)** Streets basic imagery provided by Mapbox

**Figure 2.5.** Example of two imagery providers available on Cesium

• **Different terrain providers:** it allows visualizing global high-resolution terrains and water effects for oceans, lakes, and rivers, but mainly the possibility to represent mountain peaks, valleys, and other terrain features. A service that provides these terrains is STK<sup>[8](#page-6-6)</sup>. Figure [2.6](#page-7-1) compares the standard Cesium terrain which uses the standard WGS84 Ellipsoid<sup>[9](#page-6-7)</sup> (i.e., with no elevation) with the one provided by STK.

<span id="page-6-3"></span><sup>5</sup>Cesium: https://cesiumjs.org/

<span id="page-6-4"></span><sup>6</sup>Bing Imagery Provider: https://www.bing.com/maps

<span id="page-6-5"></span><sup>7</sup>MapBox Imagery Provider: https://www.mapbox.com/

<span id="page-6-6"></span><sup>8</sup>STK Terrain Provider: https://cesiumjs.org/data-and-assets/terrain/stk-world-terrain.html

<span id="page-6-7"></span><sup>9</sup>WGS84 Standard: http://wiki.gis.com/wiki/index.php/WGS84

<span id="page-7-1"></span>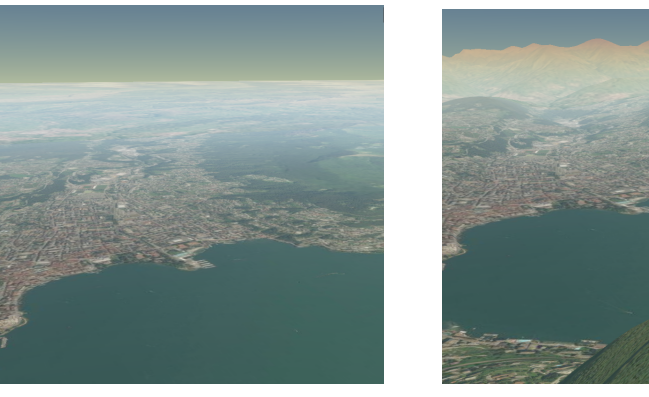

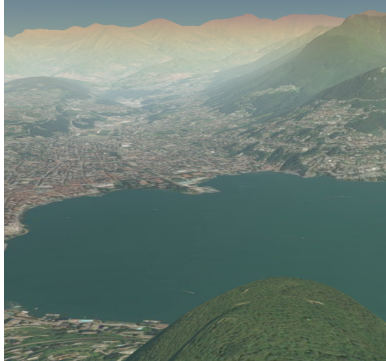

**(a)** The standard WGS84 Ellipsoid **(b)** Terrain meshes provided by STK

• **Huge number of APIs provided:** since the uses of Cesium are really various, Cesium provides a very high number of APIs to control every aspect of the web application, i.e., draw every kind of geometry, handle animations, etc. . . . The official website of Cesium also provides a complete documentation, various examples, and playgrounds.

#### <span id="page-7-0"></span>2.2.1 Cesium: 3D-Tiles

Cesium's repository on GitHub<sup>[10](#page-7-3)</sup> has an open fork called "3D-Tiles"<sup>[11](#page-7-4)</sup>. As specified by the contributors of this fork: "In 3D Tiles, a tileset is a set of tiles organized in a spatial data structure, the tree. Each tile has a bounding volume completely enclosing its contents. The tree has spatial coherence; the content for child tiles are completely inside the parent's bounding volume. To allow flexibility, the tree can be any spatial data structure with spatial coherence, including k-d trees, quadtrees, octrees, and grids."

<span id="page-7-2"></span>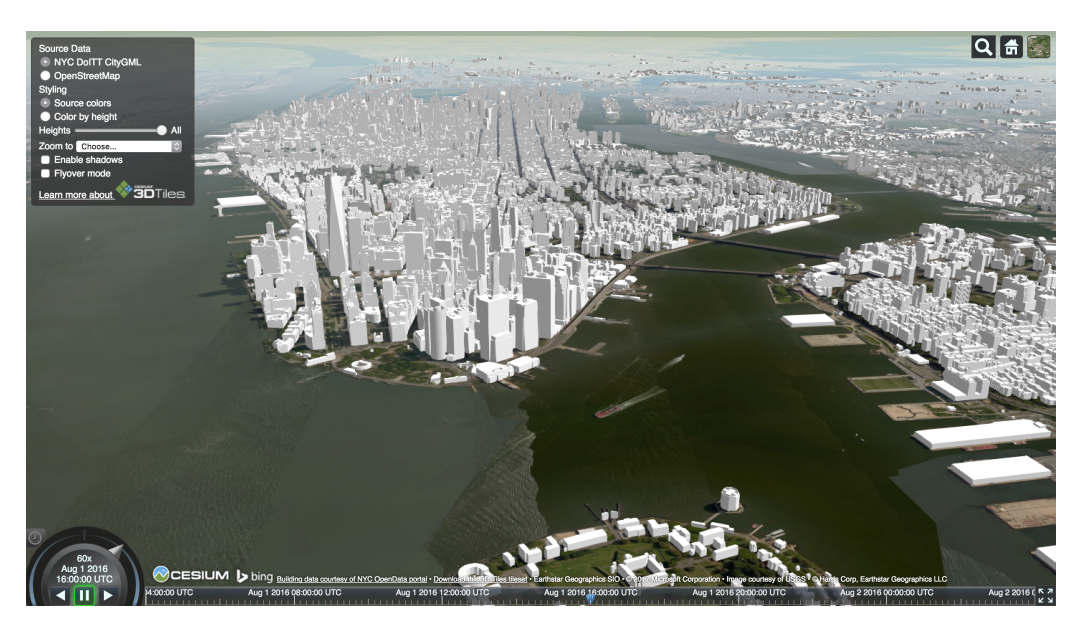

Figure 2.7. An example showing a 3D visualization of the city of New York. Using Cesium 3D Tiles Technology

Unfortunately, being Cesium 3D–Tiles still under development, no public documentation has been provided. Still, in a recent post on Cesium Forum, one of the main Cesium–developers stated that Cesium 3D–tiles fork will be soon merged to the main branch and therefore a complete documentation will be provided as well. In the meantime, Cesium 3D–Tiles developers are available to help programmers interested in using this technology using their forum<sup>[12](#page-7-5)</sup>.

**Figure 2.6.** Example of two terrain providers available on Cesium, this shows the benefits of a 3D globe compared to a 2D map.

<span id="page-7-3"></span> $^{10}\mathrm{Cesium}$  GitHub Repository: https://github.com/AnalyticalGraphicsInc/cesium

<span id="page-7-4"></span><sup>11</sup>Cesium 3D-Tiles Fork: https://github.com/AnalyticalGraphicsInc/3d-tiles

<span id="page-7-5"></span><sup>12</sup>Developers' help forum: http://tiny.cc/884tly

#### <span id="page-8-0"></span>2.2.2 Swiss Geospatial Portal Using 3D Tiles

Swisstopo $13$ , the Swiss Federal Geoportal, is a federal government platform that facilitates public access to Swiss spatial data. This agency produces detailed maps of Switzerland and also documents geological, geodesic(i.e., a service that denotes the shortest possible line between two points on the Earth), and topographical changes in the landscape.

Swisstopo is one of the pioneers in implementing 3D Tiles to process its extensive data collection and Cesium to visualize it. The beta visualization of their 3D Geoportal is available, it makes their national geodata collection widely available $^{14}$  $^{14}$  $^{14}$ .

<span id="page-8-1"></span>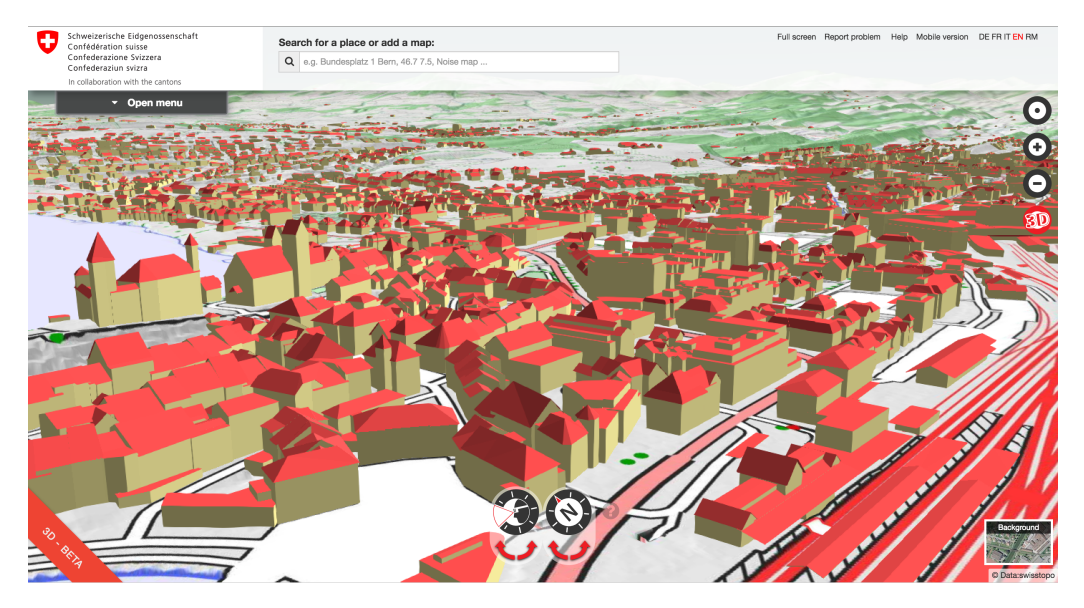

**Figure 2.8.** A 3D visualization of the city of Bern in the Swiss Geospatial Portal. Using Cesium 3D Tiles Technology

The work done by Swisstopo, so far, consists in placing the 3D–models of buildings in some of the cities in the norther part of Switzerland (e.g., Bern, Rapperswil-Jona, Winterthur, etc. . . ). It is not provided any kind of interaction with the buildings. Also, the city of Lugano (used as a test case of visualization for this project), is not currently available in the 3D–visualization provided by Swisstopo.

<span id="page-8-2"></span>Swisstopo provides a service in which it is possible to buy the 3D–models of the buildings, they are not highly detailed but they contain important information about the shape of the roof as can be seen in Figur[e2.9.](#page-8-2)

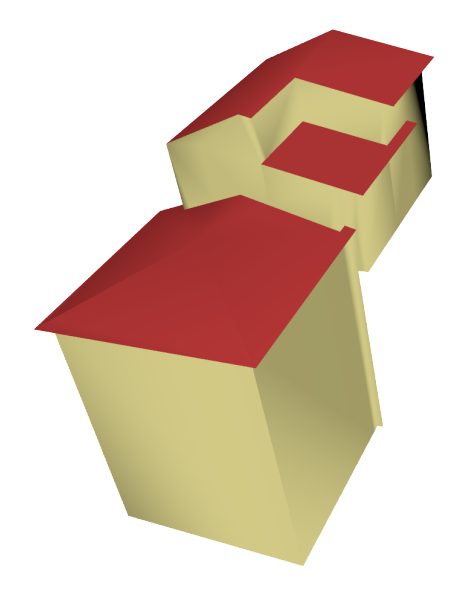

**Figure 2.9.** A 3D–Model of a building provided by the Swiss Geospatial Portal and used in 3D–Tiles

<span id="page-8-3"></span><sup>13</sup>Swisstopo: https://www.swisstopo.admin.ch/it/home.html

<span id="page-8-4"></span><sup>14</sup>Swisstopo implementing 3D–Tiles: http://tiny.cc/0s5tly

For this reason, during the last period of the development of Smart–IVC, models of the city of Lugano have been bought. The use of these models may be done as one of the future developments of this application. This will be discussed at the end of this report.

# <span id="page-10-0"></span>3 Smart–IVC

The upcoming sections will illustrate Smart–IVC features and how they were developed. The first part proposes the Smart–IVC modelling of data. Thus, we present a section about the parser and the cron–jobs created. It follows a description of the API provided to the user. Finally, this section concludes with some discussions about how we developed the structure and the logic behind the Web–Application.

# <span id="page-10-1"></span>3.1 Smart–IVC Architecture and Technologies

The environments selected to develop Smart–IVC are the following:

- **The Server–side** was written using the **Java** Programming Language. The **Spring Framework** was used, in particular using its most famous convention–over–configuration, called **Spring Boot**. The database used to store the information about the city is **MySQL**.
- **The Client–side** was written using the **Javascript** scripting language. The **jQuery** library was used and, of course, **HTML5** and **CSS3**. As mentioned above, the 3D visualization of the city was achieved using the **Cesium Framework**.

Figure [3.1](#page-10-4) shows the architecture of the final Smart–IVC 's prototype.

<span id="page-10-4"></span>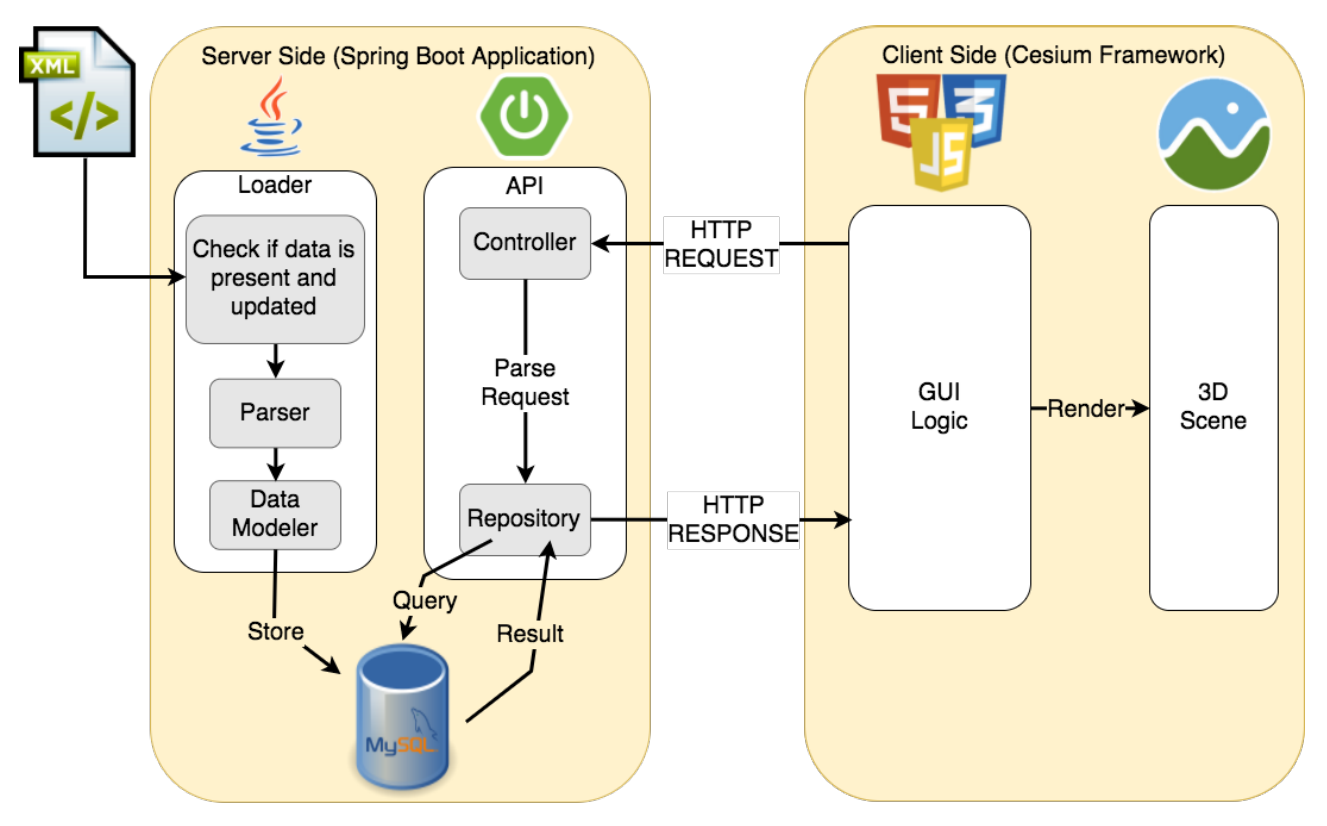

**Figure 3.1.** Smart–IVC architecture scheme

# <span id="page-10-2"></span>3.2 Server Side

#### <span id="page-10-3"></span>3.2.1 Available Data and Modeling

The entire work starts from the "xml" file provided by the Comune of Lugano. The first choice to take was how to model the available data in the best way such that the way of retrieving information about any building was as fast and as consistent as possible.

The entities created are the following: City, Suburb, Building, Address and Type. Figure [3.2](#page-11-1) shows, in the form of an ER diagram, the final version of how the data was modelled into the database, specifying columns and relations between tables.

<span id="page-11-1"></span>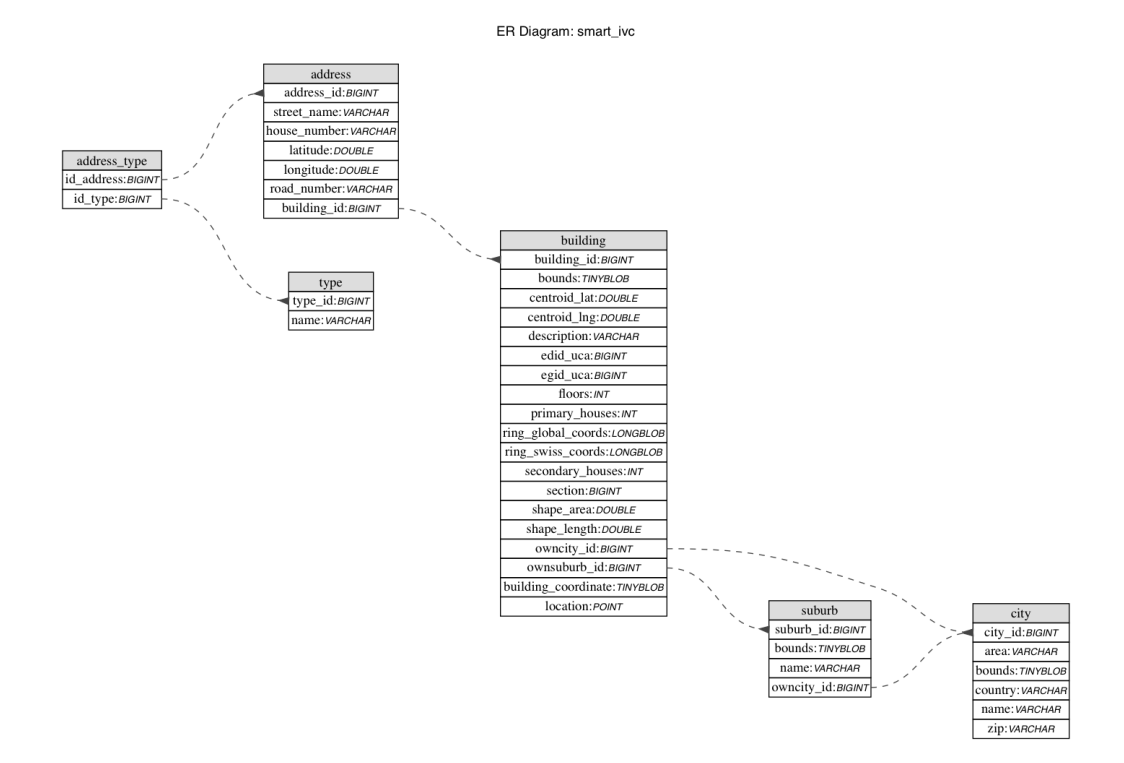

**Figure 3.2.** Smart–IVC database structure

## <span id="page-11-0"></span>3.2.2 Parser

The data type taken as input is in xml format. It is used in the process to load buildings data.

The beginning of the file contains a header which describes the schema of the content that follows. It regulates fields and types as well as values range, tolerances in the coordinates system and other set ups parameters. After the header, a long record of elements which represent buildings follows (exactly 18904). Structure and constraints of record elements are defined in the header. The record presents several data, out of this data Smart–IVC finds use on almost all of them. The tags that can be found in the xml file and that were useful for Smart–IVC are:

- **SHAPE:** it stores both the perimeter of the building and the max bounds that it occupies
- **Descrizione (Description):** it represents the type of the building. Between them only the ones of type "Edificio" (i.e., building in Italian), are stored
- **Sezione (Section):** it is a numeric value that represent the suburb in which the building is located
- **NUM\_CIVICO\_ID (CIVIC\_NUMBER\_ID):** it is a 8–character–long numeric value that contains: the number id representing the street name in the first four characters and the civic number in the remaining four.
- **EGID UCA:** it uniquely identifies buildings on the entire Swiss ground on the basis of the "Registro Federale degli Edifici e delle abitazioni"<sup>[15](#page-11-2)</sup> (Federal registrar's office of buildings and dwellings) also called REA from the "Ufficio federale di statistica"[16](#page-11-3) (Federal Statistical Office ).
- **PIANI (FLOORS):** the number of floors per building
- **SHAPE\_AREA:** the area of the plane described by the building
- **SHAPE LENGTH:** the length of the perimeter of the building

The data is loaded in Smart–IVC through the loader. A parser has been created in order to read and parse a file structured in the way described above. The parser creates a building model and an address model for every record in the xml file and sets their fields using the information stored in the xml tags. Once the data is created, the models gets stored into a database.

<span id="page-11-2"></span><sup>15</sup>REA: https://www.bfs.admin.ch/bfs/it/home/registri/registro-edifici-abitazioni.html

<span id="page-11-3"></span><sup>16</sup>Ufficio federale di statistica: https://www.bfs.admin.ch/bfs/it/home.html

Coordinates of buildings are stored in a data type called CH1903. It represents the Swiss projection coordinates system. It uses an Oblique Mercator on a 1841 Bessel ellipsoid. An Oblique Mercator is an oblique conformal cylinder projection. Together with the 1841 Bessel ellipsoid, a reference ellipsoid of geodesy with base at the old observatory in Bern, gives meaning to the projected coordinates. The transformation computations of the data from CH1903 to WGS84 are provided from the Swiss confederation website under the section NAVREF (as an API service). The precision (or error) of the transformation from CH1903 to WGS84 is of 1 meter and 0.1".

#### <span id="page-12-0"></span>3.2.3 Commands

On the application start, the application checks if the data is already present in the database, if not it executes a command that reads the xml file and parses it using the parser described above and stores the models in the database. At this point, the data is not ready yet, since it does not contain all the important information required from Smart– IVC to work.

That is why some commands where created for different purposes. Again, on application start, it is checked if the data is updated properly, if not the following commands are executed:

- The **CityLoaderCommand** contains two commands to be executed: the first one, as explained above, parses the xml and stores the models in the database. The second one, adds some additional information about the buildings (i.e., number of apartments–per–building that are primary and secondary houses). This additional information was received by the Comune of Lugano in a second time in the format of a txt file. Therefore, the matching between buildings listed in the two files was done using the EGID value.
- The **ConverterCommand** is used to convert the coordinate system used for the perimeters of the buildings from CH1903 to WGS84. The conversion is done using the service provided by the Web APIs of the Federal Office of Topography Swisstopo where, given a pair of coordinates in the CH1903 system, their respective conversion in WGS84 is returned.
- The **CityInformationCommand** is used to add additional information to each building though three different services. The first one adds information about the membership suburb using an APIs service provided by Swisstopo that uses the EGID in order to get such an information. Another service provided by Swisstopo API's is used to get information about the address name and the civic number of the building, still using the EGID value. The last command uses the API service provided by OpenStreetMap in order to get information about addresses, civic numbers (for the building that have not an EGID value stored) and type of the building (e.g., Hospital, School, University etc ...).

Once these commands are executed, the data is ready to be used and retrieved in order to be shown on the web application.

#### <span id="page-12-1"></span>3.2.4 Controllers and Queries

Once the data is retrieved from the xml, modeled, improved with additional details, and correctly stored in the database, the only part missing on the server side was the creation of the APIs and the correlated work of querying the database to get the correct information.

We created controllers to make the communication between the server and the client easy and fast. Here will be presented some of the most important API created in the controllers:

#### **The cityController:**

It can be found under the section "/city". Here, we implemented the following APIs.

- "/{id}/": returns information about a city using the city id.
- "/{name}/": returns information about a city using the city name.
- "/allCityNames/": returns a list of all the names of the cities stored in the database

These services may seem useless since in this report we always visualize the city of Lugano. Still, Smart–IVC has been created to support any city visualization. That occurs because, one of our future work idea, is considered the fact to add more cities to our database. In such a case, the APIs presented above will be more useful.

#### **The suburbController:**

It can be found under the section "/suburb". Here, we implemented the following APIs.

- "/{id}/": returns information about a suburb using the suburb id.
- "/{name}/": returns information about a suburb using the suburb.
- "/fromCityId={id}/": returns the list of all suburb models belonging to the city that matches the id in the input

# **The typeController:**

It can be found under the section "/type". Here, we implemented the following APIs.

- "/ $\{id\}$ /": returns the name of a type using the type id.
- "/{name}/": returns the id of a type using the type name.
- "/getall/": returns the list of all the types id with their respective names.

## **The buildingController:**

It can be found under the section "/building". This controller is the one that contains the highest number of APIs provided since Smart–IVC bases its visual query system on the interactions between the user and the buildings shown in the city. Here, we implemented the following APIs.

- "/city={id}/": returns the list of buildings models belonging to the city that matches the id in the input. It is the request used to render the entire city on start of the application
- "/max={maxLat},{maxLng}&min={minLat},{minLng}/": returns the list of buildings models belonging to the bounding box defined by the two coordinates–points in the input. It was mainly used on our first approach on Babylon.js to render small portions of the city without drastically decreasing performances
- "/info/{id}/": returns information about the building that matches the id in the input. The information received are the following
	- **–** id value
	- **–** Number of floors
	- **–** Civic Numbers
	- **–** Street Names
	- **–** Types
	- **–** Suburb
	- **–** Primary and Secondary Houses percentage
	- **–** EGID value
	- **–** Shape Length
	- **–** Shape Area
	- **–** Coordinates of the Ring of the building (used to draw the model of the house in the Info–Box)
- "/query/{queryBody}/": get the id of the buildings that will be selected on the 3D–visualization, after the execution of the queryBody.

Since we wanted to avoid creating a different query repository for any combination of query, we created a query–builder.

The query builder works as follows: it parses the string "queryBody" in the request, it then builds a unique query and executes it. The use of a unique query was inevitable since we wanted to increase the speed of the response as much as possible.

- "/distanceQuery/{queryBody}/": get the a list of tuples as result containing: the id of the building and a value in the range [0, 1] that represents the distance from the building specified in the request input. The largest the number, the farthest is the building is from the source building.
- "/distanceMap/byTypeId={typeId}/": this API is very similar to the previous one. It is based on the fact that there could be more than one building of the same type in the same city. Therefore, a unique response is created aggregating the distance of the buildings from the various hotspots.

In the case of the last two APIs, the value in the range  $[0, 1]$  is used as a multiplier to get the correct shade from green to white in which the building will be colored.

# <span id="page-14-0"></span>3.3 Client Side

# <span id="page-14-1"></span>3.3.1 The first Attempt: Babylon.js

Immediately after having gathered the essential data useful to draw the buildings of the city of Lugano, we made a first attempt of visualizing them using BabylonJS<sup>[17](#page-14-3)</sup>. It is a JavaScript framework for building 3D environments with HTML5 and WebGL. It allows the creation of a scene with customized lights, cameras, materials, meshes, animations, audio and actions. It also supports scene picking, i.e., an element on the scene is clickable and it is possible to interact with it.

<span id="page-14-2"></span>In order to test the capabilities of BabylonJS, a small portion of Lugano (i.e., the part around the lake) was selected and rendered. The result can be seen in Figure [3.3](#page-14-2)

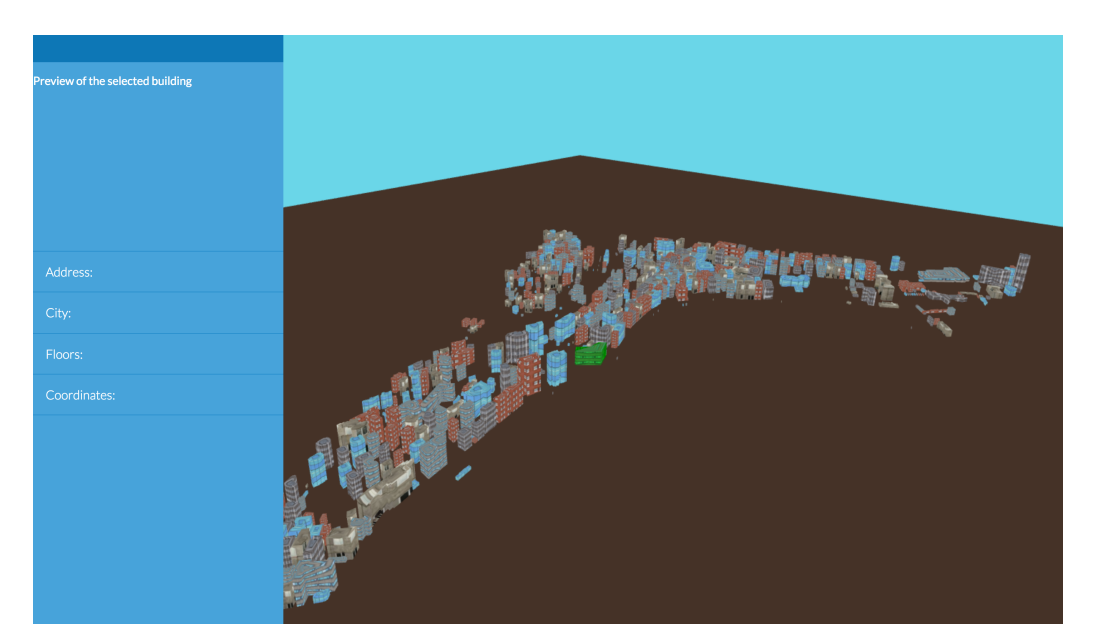

**Figure 3.3.** The first attempt of city visualization using BabilonJS

As long as the buildings rendered in the scene were under ∼ 2000, the browser is very fast in rendering during the loading of the page, and the movement of the camera was smooth.

The main problems that made the idea to use BabylonJS discarded, were basically the following:

- The buildings to be rendered were far above the mentioned threshold, the rendering would take more than 30 seconds.
- BabylonJS provides no basis to start from. The initial scene is completely empty and, as it is possible to see in the image above, buildings lay on a plane. That represented a serious problem since the visualization of the city was planned to be shown in a way that would be as realistic as possible.

A solution to the last problem would have been using the Google Elevation API. This service, given a pair of coordinates (i.e., latitude and longitude), returns the exact altitude of that point.

Unfortunately, the API system of Google provides just 2,500 free requests per day. In the case of Lugano, that extends its territory for more that 25km<sup>2</sup>, considering one request for meter it would have been taken more than 10 days to get the entire terrain structure (for the entire city of Rome, that spans almost 46*km*<sup>2</sup> , the required days would have been more than 20).

Nonetheless, this would have made the rendering slower since, in addition to the visualization of the buildings, Babylon would have also rendered the terrain (i.e., lakes, mountains and rivers).

Therefore, this lack of both Google–API–requests and good performances, lead the idea to use BabylonJS to be discarded. Later, during the development of Smart–IVC, Babilon.js was reintroduced just to render the building model in the Info–Box about the selected building.

<span id="page-14-3"></span><sup>17</sup>Babylon.js: https://www.babylonjs.com

#### <span id="page-15-0"></span>3.3.2 The final version: Cesium.js

As stated above, the Cesium Framework was finally used to build the client side of the application.

Cesium, on the contrary, provides a ready–to–use virtual globe in which it is possible to directly create shapes and polygons using coordinates in WGS as points. As stated before, Cesium is provided with a full documentation about its APIs in which it is possible to control and modify every aspect of this framework: from the provided menu to the drawing of complex polygons of the surface.

In addition to this, on Cesium it is also possible to select a particular terrain provider (in the case of Smart–IVC, we used the STK), which allows visualizing global high–resolution terrains and represent mountains, valleys and other terrain features. In addition, Cesium provides an API in which, given a terrain provider and a point on the map, it is possible to know the elevation of that point without a maximum limit of requests. That solved the problem presented above that was the limited number of requests provided by Google in order to get the elevation of a coordinate.

To render the buildings on the map, we used the polygonGeometry API: among all the attributes that this object takes (i.e., type of shadow, color, definition, etc. . . ), it also takes an array of coordinates. These are the coordinates of the points, used to draw the geometry. Therefore, to draw the entire city of Lugano on the startup of the application, it makes a request to the server in order to get the coordinates (in WGS) of the buildings in the desired city, then they are rendered one at a time on the map. This operation done in Cesium is very efficient since it takes around 5 seconds to render the entire city of Lugano and then, the operation of rotating and moving the camera is very smooth (on the contrary of what was achieved using Babylon.js).

All the issues encountered with the use of Babylon.js were solved by using the Cesium Framework. That is why we decided that Smart–IVC has to rest on this technology.

#### <span id="page-15-1"></span>3.3.3 Provided Interface

Smart–IVC aims to create interactive 3D cities representations accessible by everyone. To have interactions that may suggest interest in users, it is required to have a user–friendly system which allows interactions with the entities in the city. In order to achieve this feature in the most flexible way, a tab based interface is available to the user. The proposed interface is composed as follows:

- An **Info–Box** is shown whenever a building is selected. All the available information about it is displayed such as: street name, civic number, suburb, number of floors, purpose of the building, EGID value, perimeter length, area of the building and percentage of primary and secondary houses. On top of the Info–Box is also possible to interact with a stand–alone model of the building rendered using Babylon.js.
- A **sidebar** is at user's disposal and it is divided into the following subsections:
	- **–** The **Visualize** Tab lets the user **add elements** to the city like the geolocalization and the position of the cameras distributed around the city, **color** the city by height or by suburb, and decide to **show some suburbs** rather than others.
	- **–** The **Query City** Tab is the core of the interaction between the user and the city visualization. It is possible to create a completely personalized query, selecting which field to search and which value should be searched. This part will be better explained later in this report.
	- **–** The **Query History** Tab contains the list of all the queries executed during the session, showing the number of results for every different query.
	- **–** The **Credits** Tab just contains information about who worked on this project and what technologies were used for the 3D–visualization.

#### <span id="page-15-2"></span>3.3.4 Query Builder

The client side takes advantage of the great flexibility given by the APIs created on the server–side and explained above. They are useful to visualize the city, and the results of the queries executed visually on the sidebar. Once the user has clicked on the **Query City** tab, the interface shown is the one on Figure [3.4.](#page-16-0)

<span id="page-16-0"></span>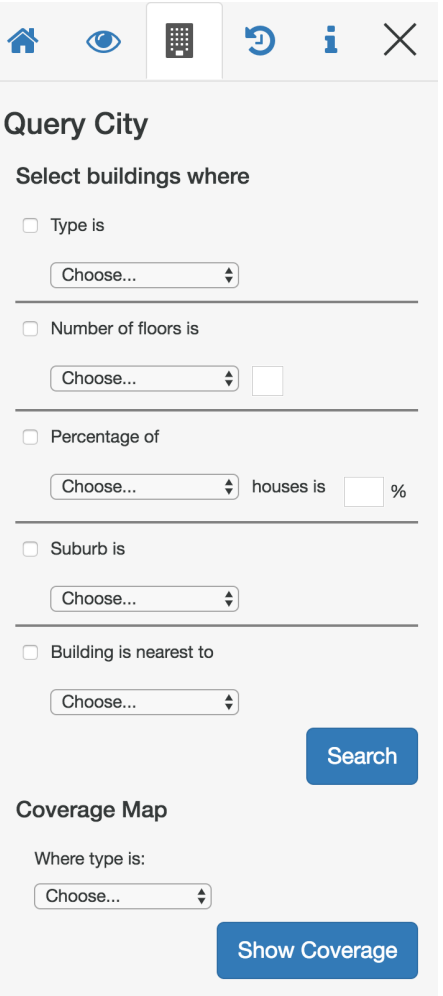

**Figure 3.4.** The Query City Tab

On the **Select Buildings** subsection, it is possible to select, row by row, which constraint to add to the final query. The user would only have to check the checkbox and set a value for that specific field. Of course, it is also possible to select multiple rows in order to do more restrictive queries. The buildings that match the executed query, will be highlighted with a different color. The query builder allows the user to search for type of the building, number of floors, percentage of primary and secondary houses, suburb and to select the building that matches the query which is also nearer either to the geolocalization of the user or to the selected building.

On the **Coverage Map** subsection, it is instead possible to visualize on the map the coverage of certain buildings considered hotspots of the city. For coverage we mean to show how far a building is located from the selected hotspot. The effect of this kind of query will be coloring the hotspot (or hotspots if many of the same type) in red, and the neighbor buildings will be colored with an interpolation of colors from lime green to with depending on their distance from the hotspot.

Both kind of queries, will be better explained and enhanced with visual examples in the chapter called "Use cases", later in this report.

# <span id="page-17-0"></span>4 Use Cases

In this chapter some of the possible actions that can be performed into Smart–IVC are presented. The aim of this chapter is to provide a practical introduction to Smart–IVC, through different use cases.

# <span id="page-17-1"></span>4.1 Access information

The first use case presented introduces the available options to access building data.

Whenever a building is selected, an InfoBox is shown through a click of the mouse or a tap on the screen of a smartphone. Figure [4.1](#page-17-2) and Figure [4.2](#page-17-3) shows how these information are given to the user.

<span id="page-17-2"></span>The first field displayed is a 3D representation of the model of the building clicked without its surrounding environ-

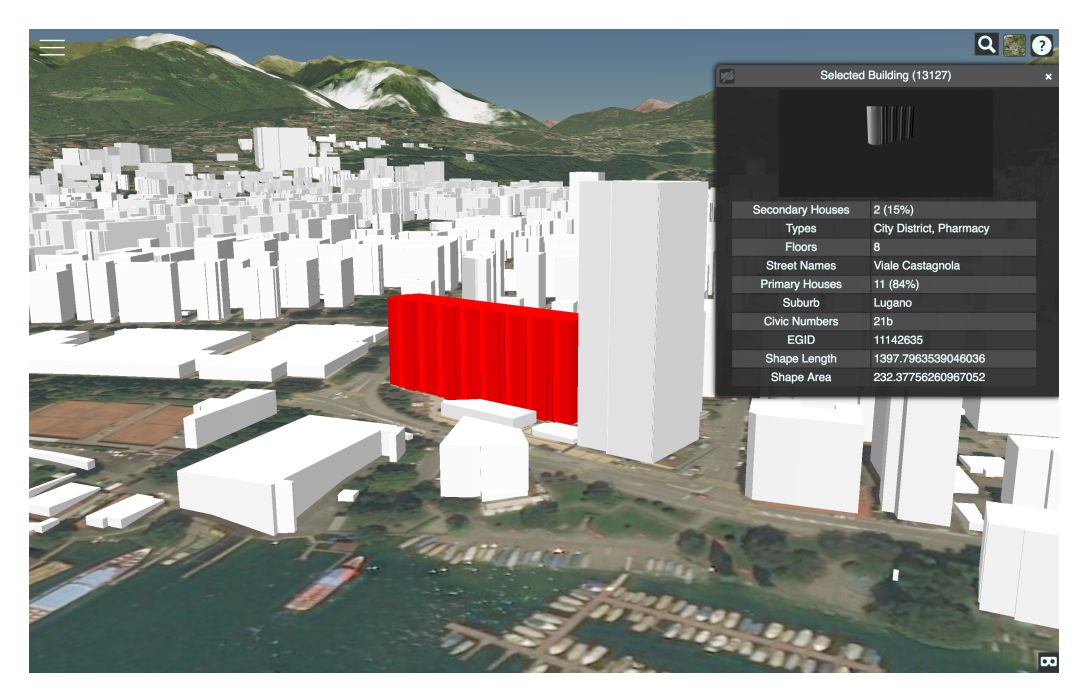

**Figure 4.1.** Selecting a building will make the InfoBox appear automatically

<span id="page-17-3"></span>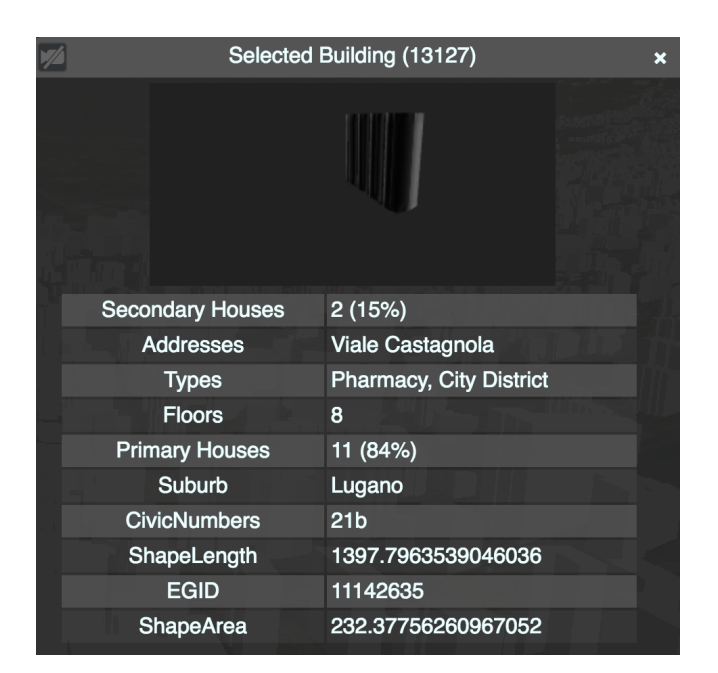

**Figure 4.2.** A detailed look at the InfoBox

ment. It is possible to interact with this canvas to freely rotate and zoom the building model.

After, a table of useful information about the building follows: the length of this list changes from building to building depending on the available information.

The building clicked in the example of Figure [4.2](#page-17-3) presents all the possible available information that an user can get about a building.

The fields of the displayed data are denoted as follows:

- **Types** provides the list of groups in which the building is present. Groups are defined by the OpenStreetMap APIs and are used to represent the usage of the buildings which, conceptually, have characteristics in common. Examples of types are: Post Office, Pharmacy, Hospital, University etc ....
- **Floors** is the number of floors of the building
- **Shape Length & Shape Area** represent the size of buildings. They are measured in length and area both expressed in meters.
- **Street Name & Civic Numbers** are the data concerning the addresses of the street where the building is located. There could be more than one street name and civic numbers in case the building has many of them (e.g., different entrances in the same building that are on different streets).
- **EGID** the unique identifier of the building given by the Swiss REA.
- **Suburb** represents the suburb in which the building is located.
- **Primary & Secondary houses** represents both the number of primary and secondary houses in the selected building and the percentage that each value represents over the total number of houses in that building.

# <span id="page-18-0"></span>4.2 City Visualization

The first tab available to the user when the side–bar is opened is the Visualize Tab. It is divided into three main subsections: "Show on the map", "Color city" and "Show Suburbs".

The first subsection contains two checkboxes: The first one lets the user show the geolocalization, i.e., the position of the device from which the user is using Smart–IVC. The second checkbox, if checked, shows the position of webcams located around Lugano. These webcams continuously stream videos of the city. Figure [4.3](#page-18-1) shows the result on the map, when both checkboxes are checked.

<span id="page-18-1"></span>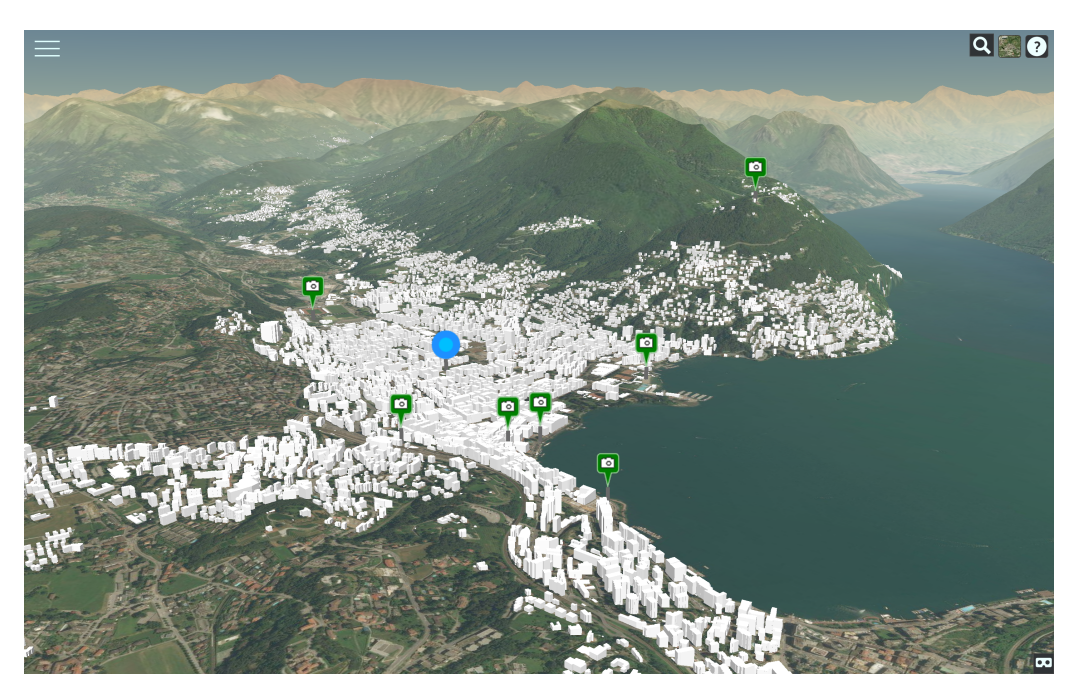

**Figure 4.3.** When both checkboxes are checked, geolocalization and webCams positions are shown on the map

To help the user to exactly locate the position of these pins in the 3D visualization whenever it is more zoomed, a "stick" is created starting from the ground and ending at the bottom of the pin, as shown in Figure [4.4.](#page-19-0)

<span id="page-19-0"></span>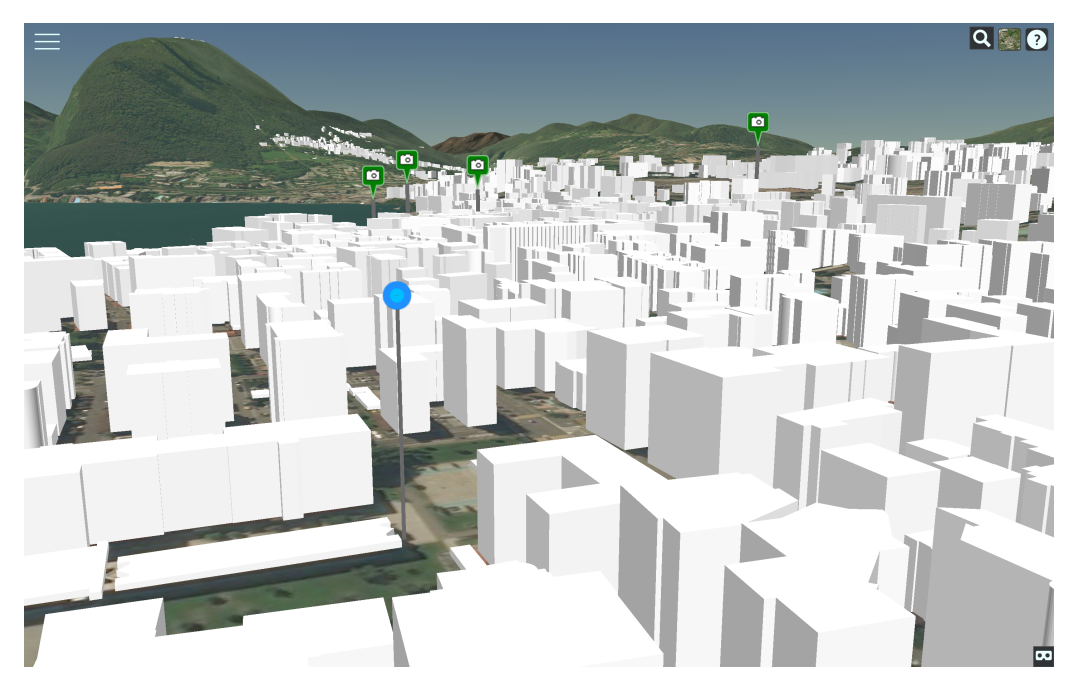

Figure 4.4. The "Stick" that connects the ground to the pins

In the second subsection three radio buttons can be found: The first one is used to reset the color of the entire city to the default color. The second colors the buildings in the city based on their height (Figure [4.6\)](#page-20-2). The third one is used to color the entire city based on its suburbs and so every suburb has a different color (Figure [4.7\)](#page-20-3).

<span id="page-19-1"></span>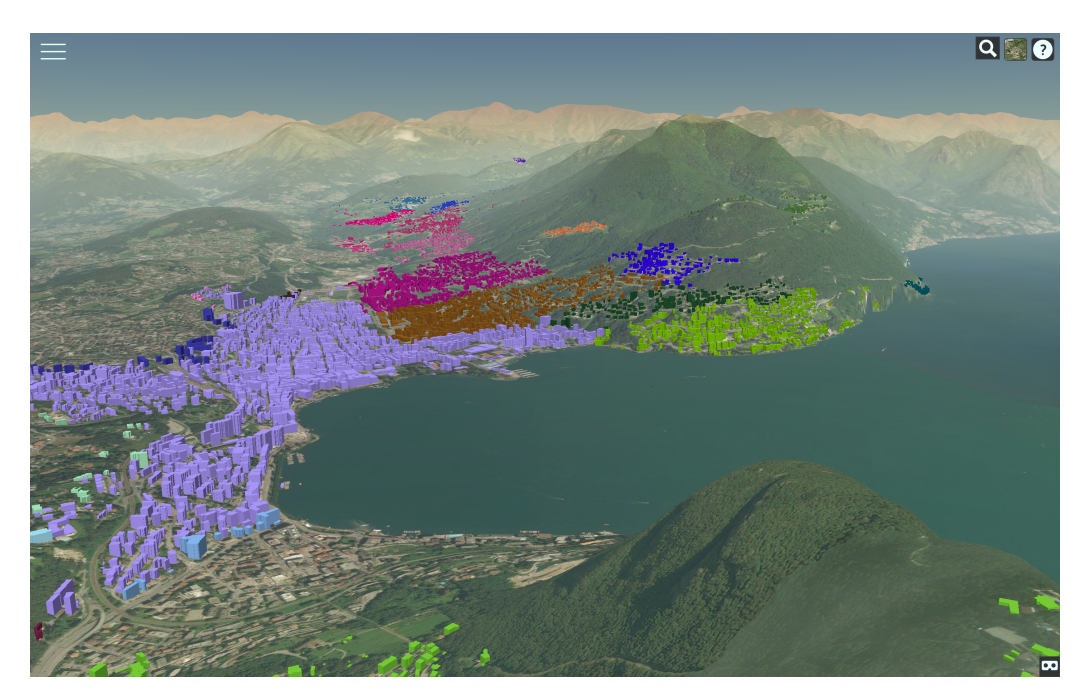

**Figure 4.5.** A Visualization of the city of Lugano where every suburb is colored differently

<span id="page-20-2"></span>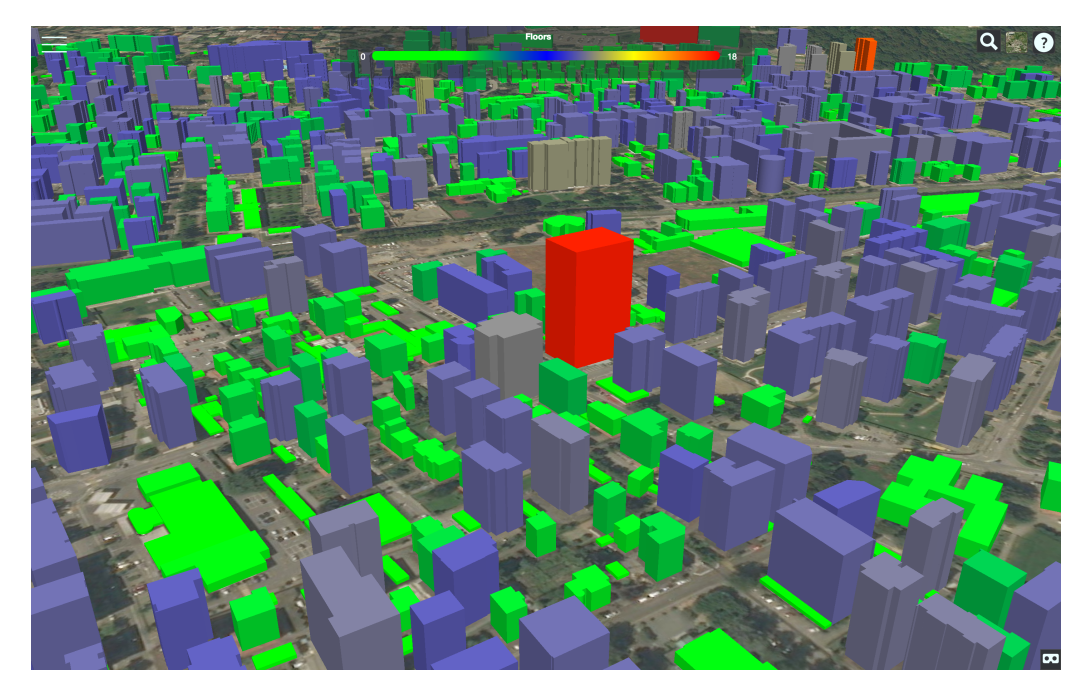

**Figure 4.6.** A Visualization of the city of Lugano where every building is colored based on its height

The third and last subsection contains the list of checkboxes representing all the suburbs in the city and their respective colors. By default, all checkboxes are checked: unchecking them will result in hiding the desired suburb as shown in Figure [4.7.](#page-20-3)

<span id="page-20-3"></span>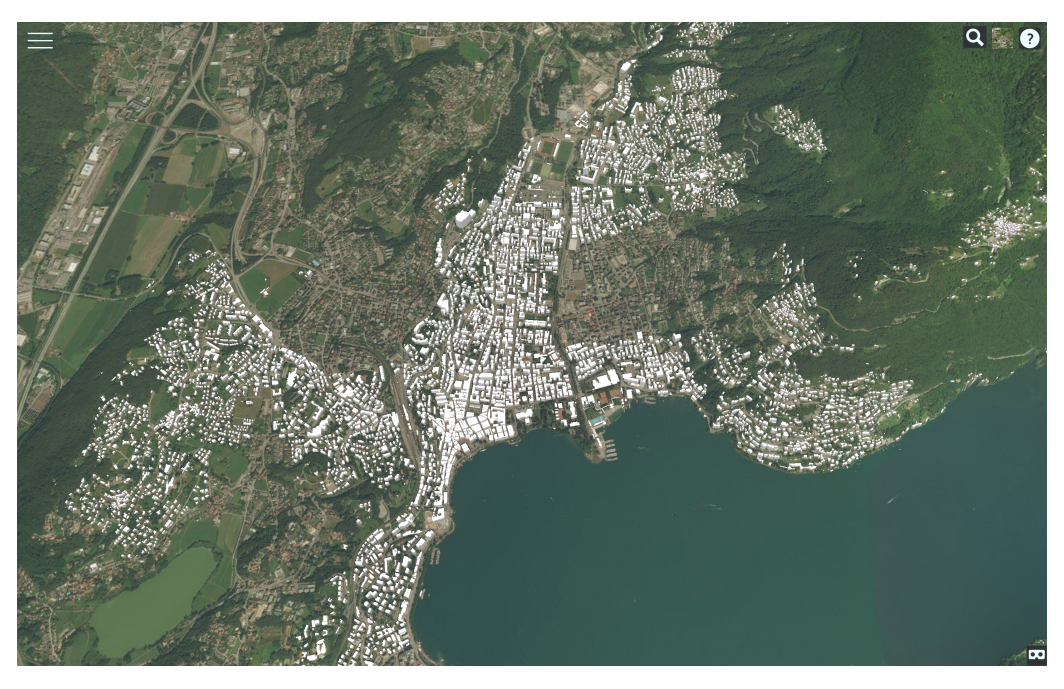

**Figure 4.7.** A Visualization of the city of Lugano where the suburb Viganello is hidden

# <span id="page-20-0"></span>4.3 The Query System

#### <span id="page-20-1"></span>4.3.1 Building Selection

The following use cases show what actions can be performed using the visual query system. The interactions proposed are accessible through the apposite "Query City" selection tab in the provided sidebar. As shown in Figure [3.4,](#page-16-0) Smart–IVC allows the user to perform from very simple to more complex queries on the entire city. Some examples are shown in the following images:

• Figure [4.8](#page-21-0) illustrates the result of the query that looks for all the Banks in the city of Lugano.

<span id="page-21-0"></span>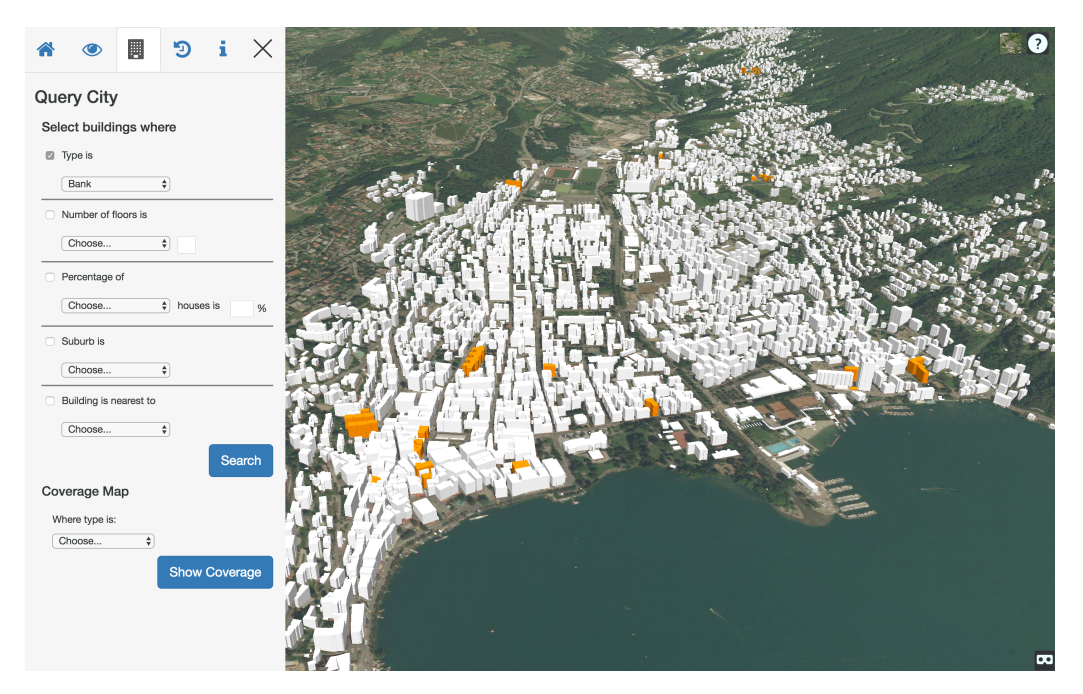

**Figure 4.8.** Result of the query: "Get all the banks in Lugano"

• Figure [4.9](#page-21-1) shows the result of the query that looks for all the buildings with more than 9 floors in the city of Lugano.

<span id="page-21-1"></span>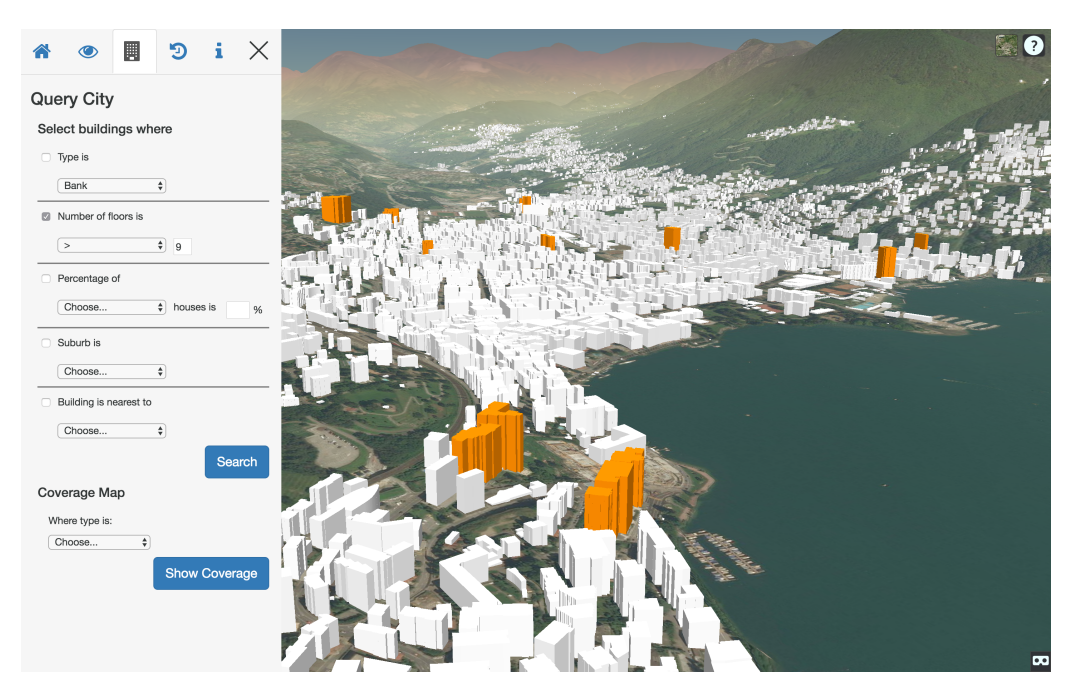

Figure 4.9. Result of the query: "Get all the buildings with more than 9 floors in Lugano"

• Figure [4.10](#page-22-1) corresponds to the result of the query that looks for the building of type Supermarket which is nearest to the selected building.

<span id="page-22-1"></span>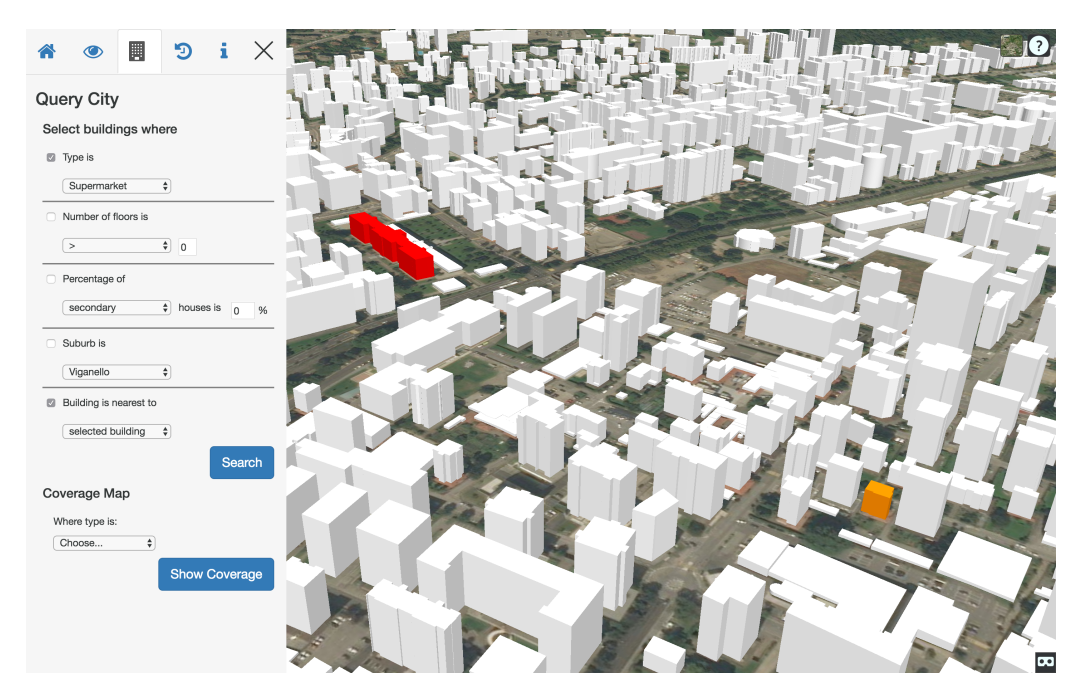

Figure 4.10. Result of the query: "Get nearest Supermarket near the selected building"

• Figure [4.11](#page-22-2) illustrates the result of the query that looks for all the buildings with less than 10 floors, which have a percentage of primary houses up to the 70%, and that are located in the Suburb called Lugano $^{18}.$  $^{18}.$  $^{18}.$ 

<span id="page-22-2"></span>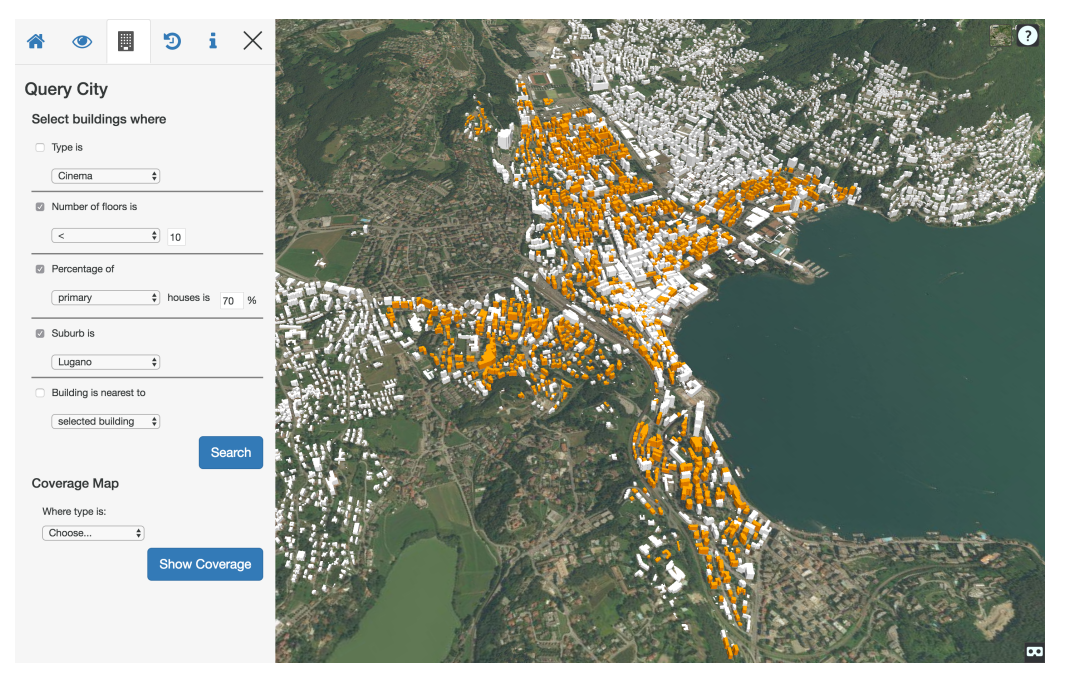

Figure 4.11. Result of the query: "Get all the buildings with less than 10 floors and where the percentage of primary houses is up to 70% in the Suburb of Lugano"

#### <span id="page-22-0"></span>4.3.2 City Gradient Map

Smart–IVC also allows visualizing the coverage (i.e., distance of every building from a hotspot) of a specific type– building with respect to the entire city. The coverage is represented by coloring the buildings with a gradient which depends on their distance from a hotspot.

In particular, whenever a user does a coverage query, the hotspot or hotspots (in the case of multiple buildings of the same type) will be colored in red. The other buildings will be colored using an interpolation from "Lime green" (i.e., the nearest buildings to the hotspost) to white (i.e., the farthest buildings to the hotspot). If a building

<span id="page-22-3"></span><sup>&</sup>lt;sup>18</sup>Lugano's city centre

is inside the coverage area of two hotspots, let us say hotspot $_1$  and hotspot $_2$ , its color in RGB will be computed using interpolation from green to white, then the building will take the color given by the most green value (i.e., the one with the smallest values of red and blue). Figure [4.12](#page-23-0) shows how Smart–IVC represents the color interpolation of buildings depending on their distance from the selected hotspot (or hotspots).

<span id="page-23-0"></span>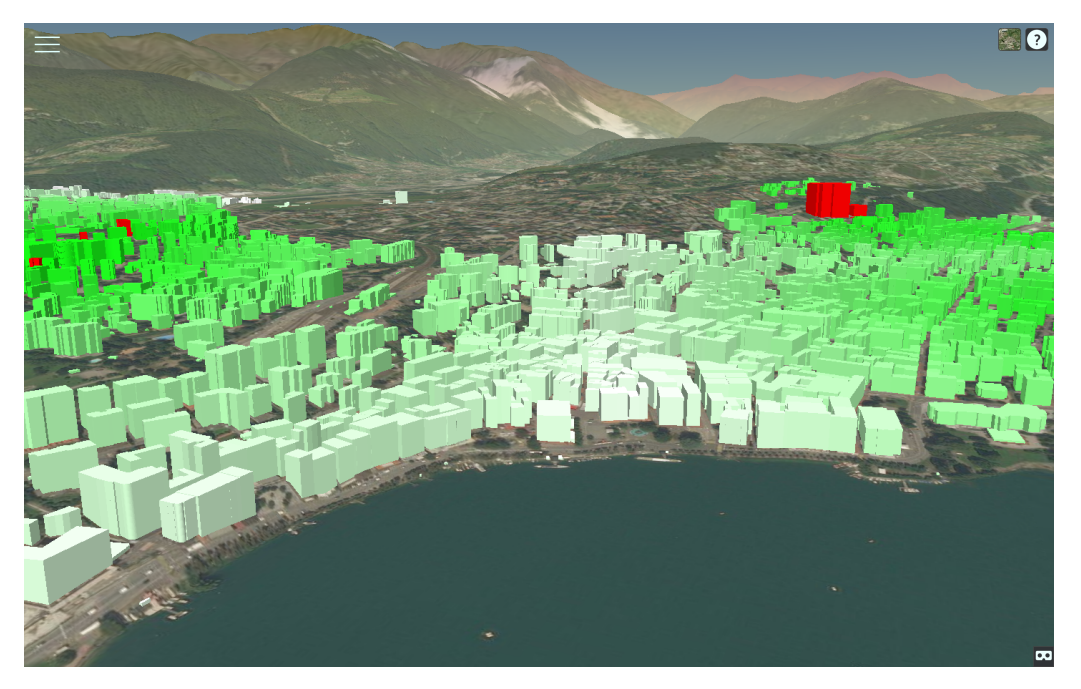

**Figure 4.12.** A particular of the result of a query by coverage that shows different shades of green depending on the distance of the building from the hotspot

Figures [4.13](#page-23-1) and [4.14](#page-24-0) show two examples of coverage of a particular hotspot in the city of Lugano. The former represents the coverage of banks, the latter the coverage of hospitals in the city.

We can determine that the coverage of banks is more distributed in the city of Lugano than the coverage of hospitals. In fact, after the coverage of hospitals is executed, there are suburbs of the city that are completely colored in white since they are very far from this kind of building and, on the other hand, only the suburb called Lugano is highly covered by them.

<span id="page-23-1"></span>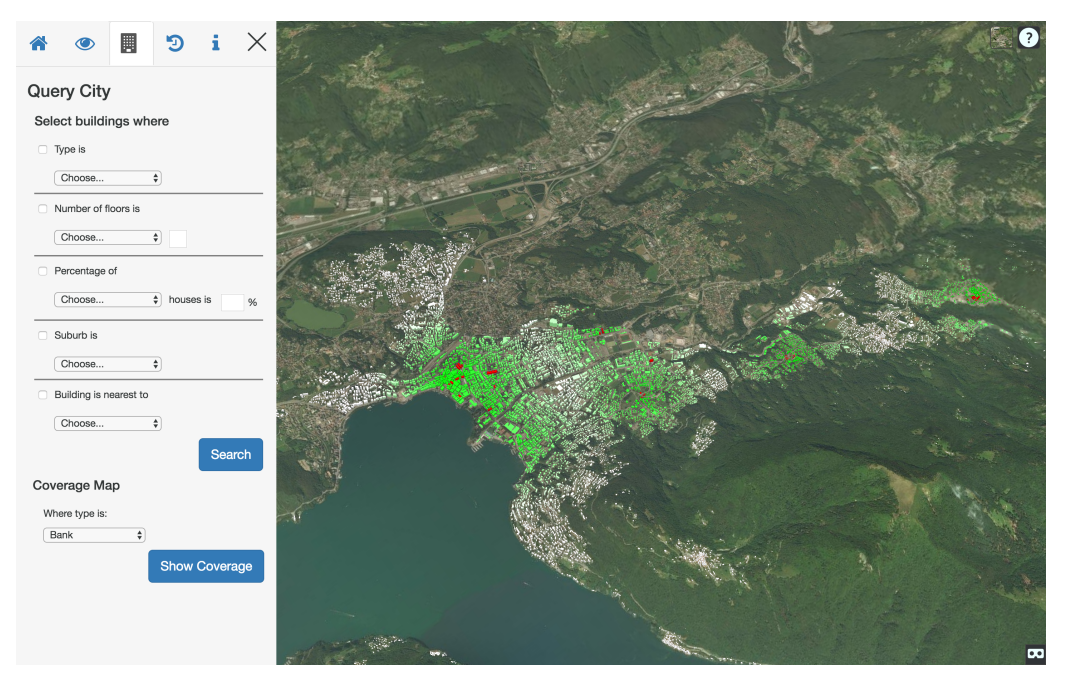

**Figure 4.13.** Coverage map of banks in the city of Lugano

<span id="page-24-0"></span>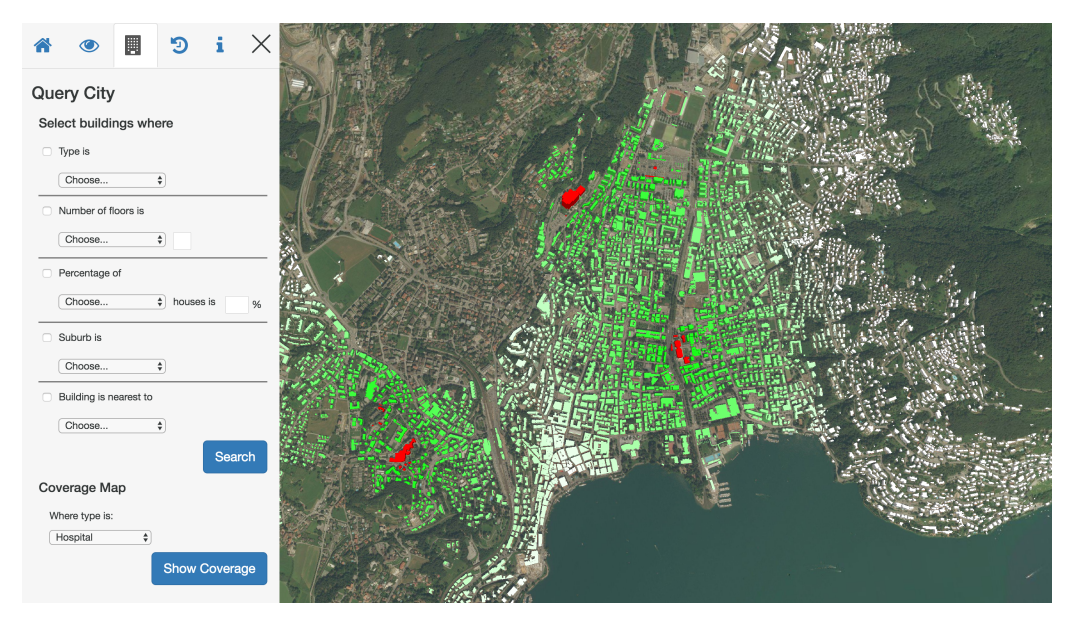

**Figure 4.14.** Coverage map of hospitals in the city of Lugano

This kind of visualization could be useful for city planning. For example, in the case of the hospitals, the municipal office of the city could decide to build a new hospital in suburbs which are not covered by this type of building since they are too far from them. In this way, Smart–IVC could support decisions that can improve services provided by the city.

# <span id="page-25-0"></span>5 Conclusion and Future Work

Smart–IVC has great potential. As explained above, even if there are many tools which represent cities in 3D, very few of them are able to allow interactions and almost none of them allow the possibility to do queries like in Smart– IVC. We think that the success of this application resides in the possibility to take plain alphanumeric data and give a visual and interactive representation to them which provides visual feedback.

The main limits of Smart–IVC are the lack of additional data about the urban environment (e.g., traffic data) and the quality of data provided by third party entities (e.g., OpenStreetMap). We did not manage to always find accurate data to integrate in the example of Lugano, therefore we were limited to make interactions with the available data. Since not all data was available for each building, where data was missing we had to fill in with OpenStreetMap's information that were not always accurate. For example, it occurred that the same type was assigned to different buildings just because they were near. This means that the service provided by OpenStreetMap is not always precise and could lead to incorrect data.

# <span id="page-25-1"></span>5.1 Future Work and Possible Developments

Right now Smart–IVC is a prototype which could be further developed, since the possible improvements of this application are really limitless. With some more data available, e.g., a more accurate representation of the buildings, we could provide an even nicer and more precise 3D–visualization. In addition, more information related to buildings, bus stops, actual streets, rivers, bridges, green zones, and tunnels could be included. Once other elements are available in the representation, further interactions could be implemented improving the level of visual feedback provided by the tool.

Smart–IVC, with its graphical representation and interactivity, has raised interest in both private citizens and the public sector. The City of Lugano stated interest on the potential application of Smart–IVC, and suggested a novel visualization on data that involves primary and secondary residences.

Our future work involves integration with better data sources, like Google Maps. We also plan to integrate more refined 3D models of buildings as provided by Swisstopo.